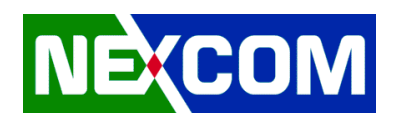

# **Drivers Installation Guide**

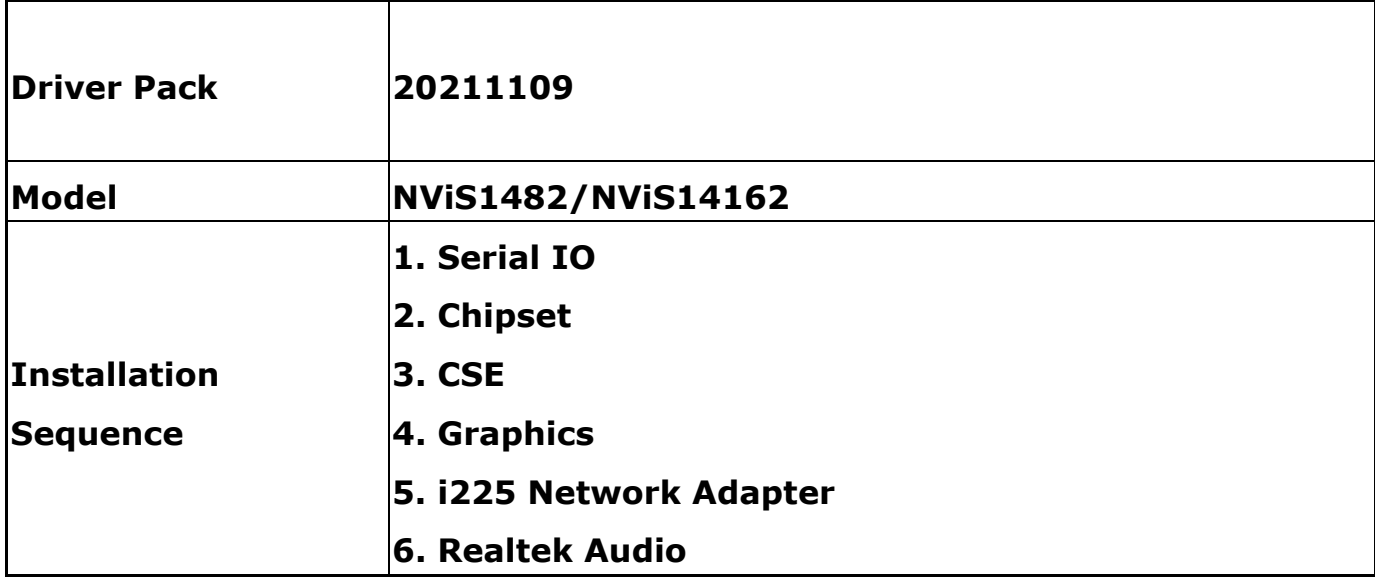

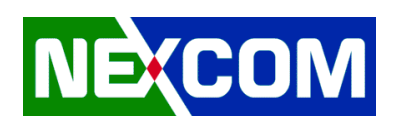

### **1. Serial IO**

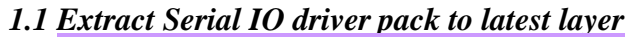

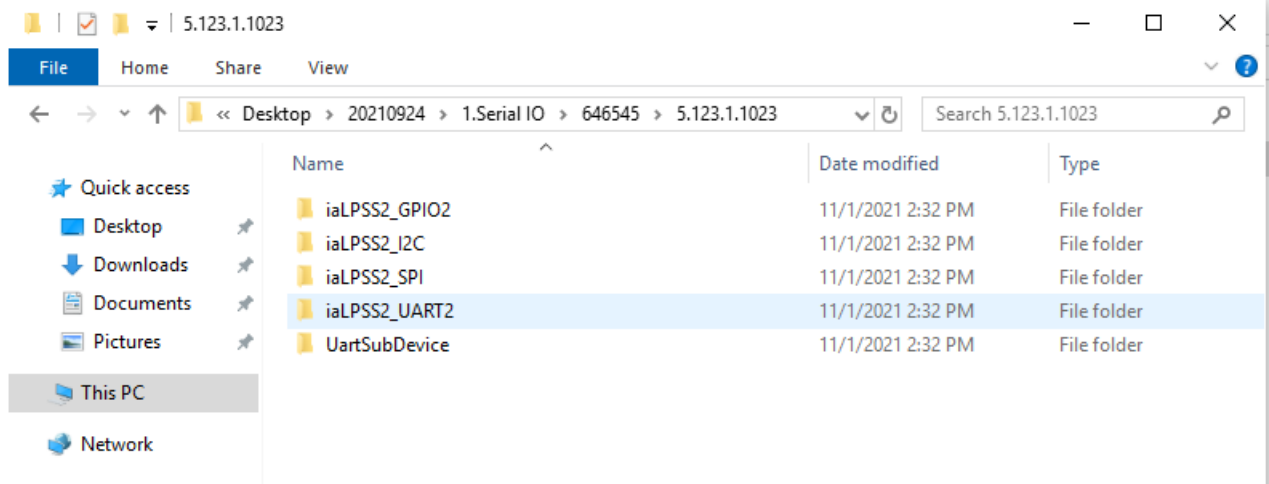

### *1.2 Execute Device Manager.*

Please note that there is only one PCI Simple Communications Controller is the target device.

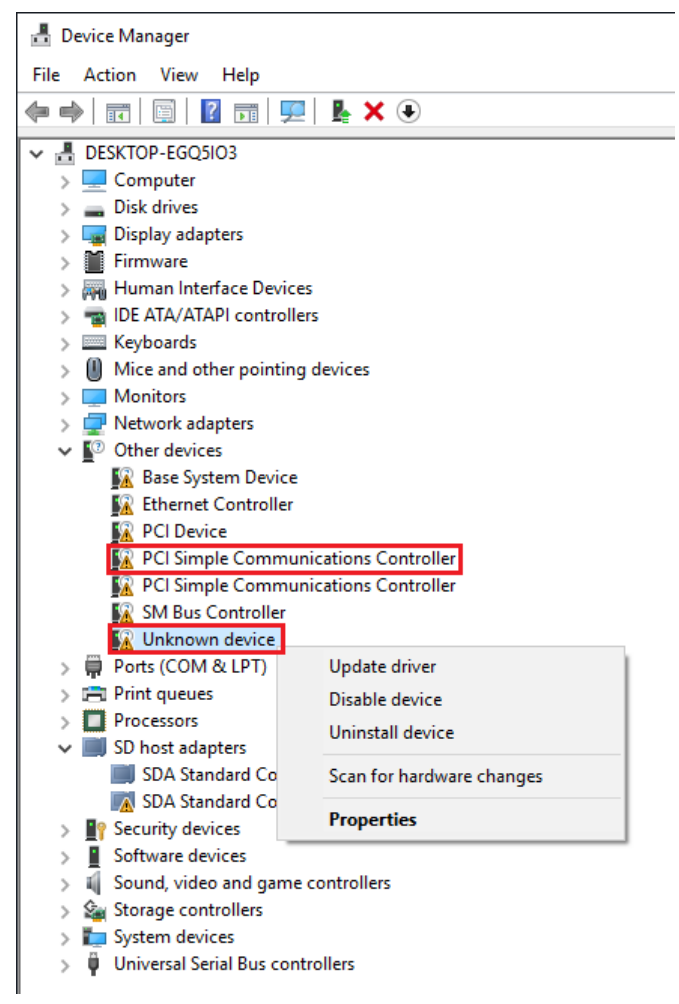

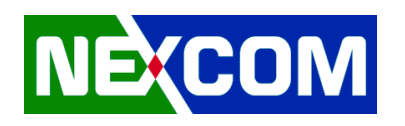

*1.3 Update driver manually*

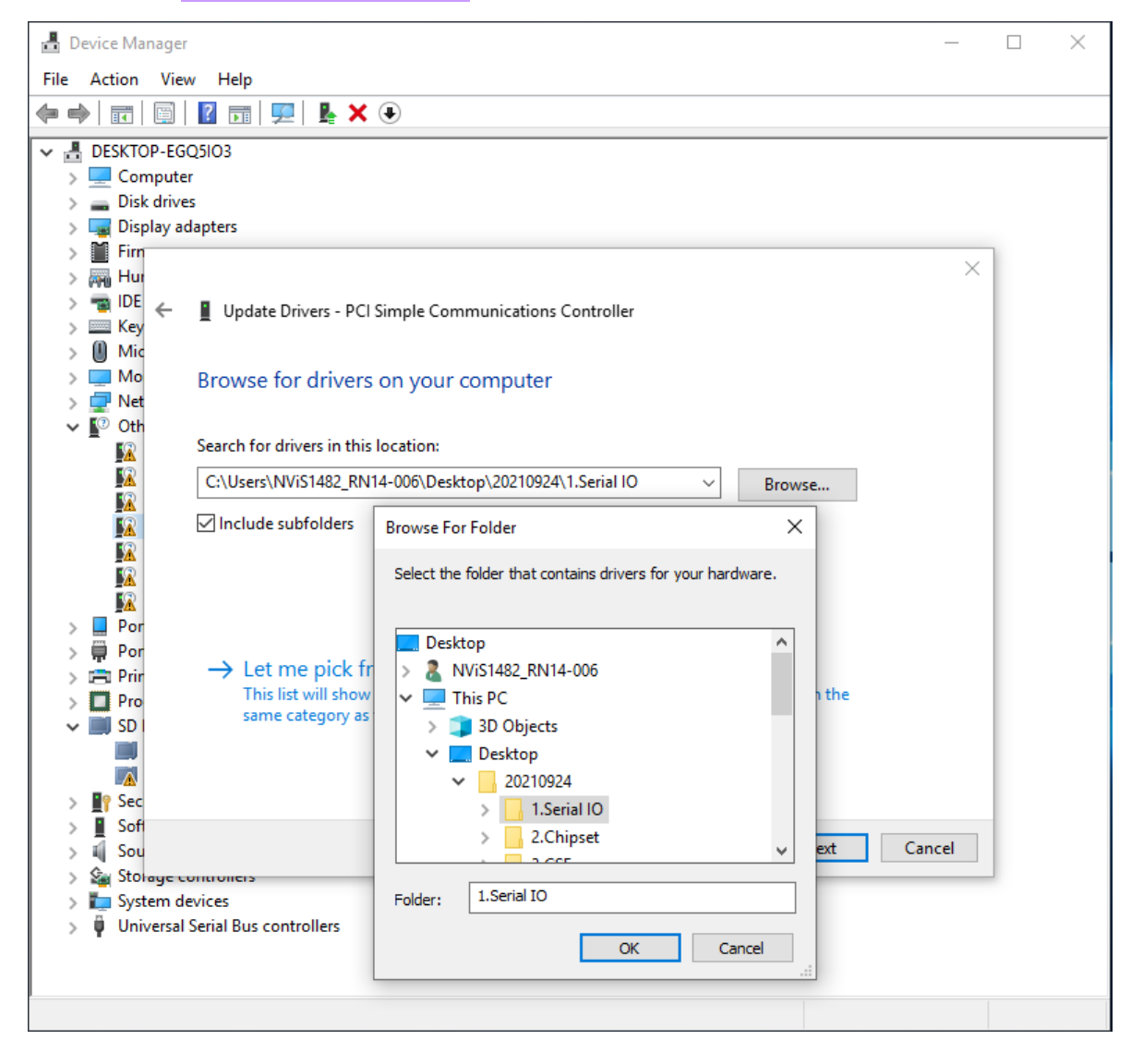

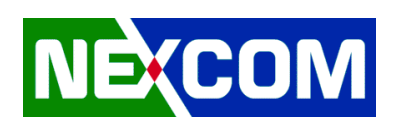

## **2. Chipset**

### *2.1 Extract Chipset driver pack to least layer*

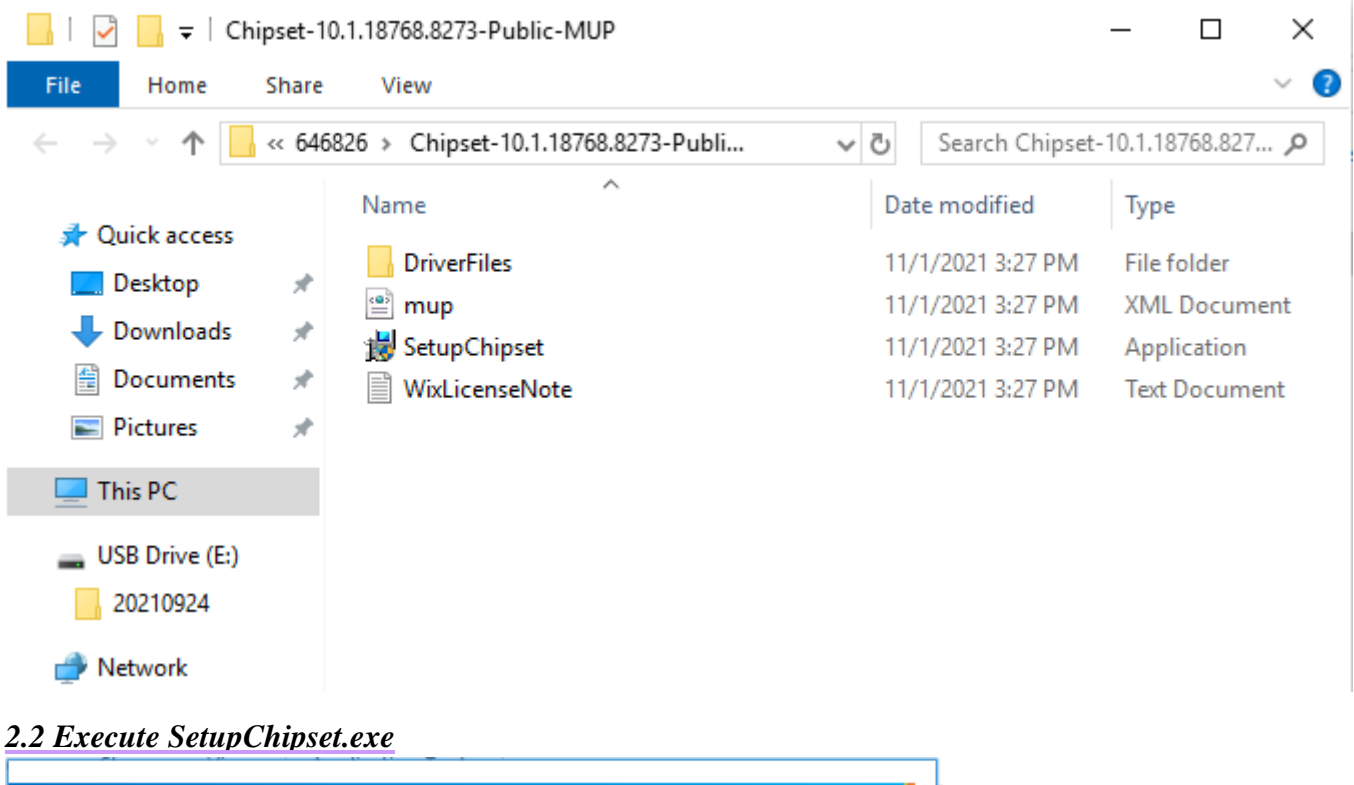

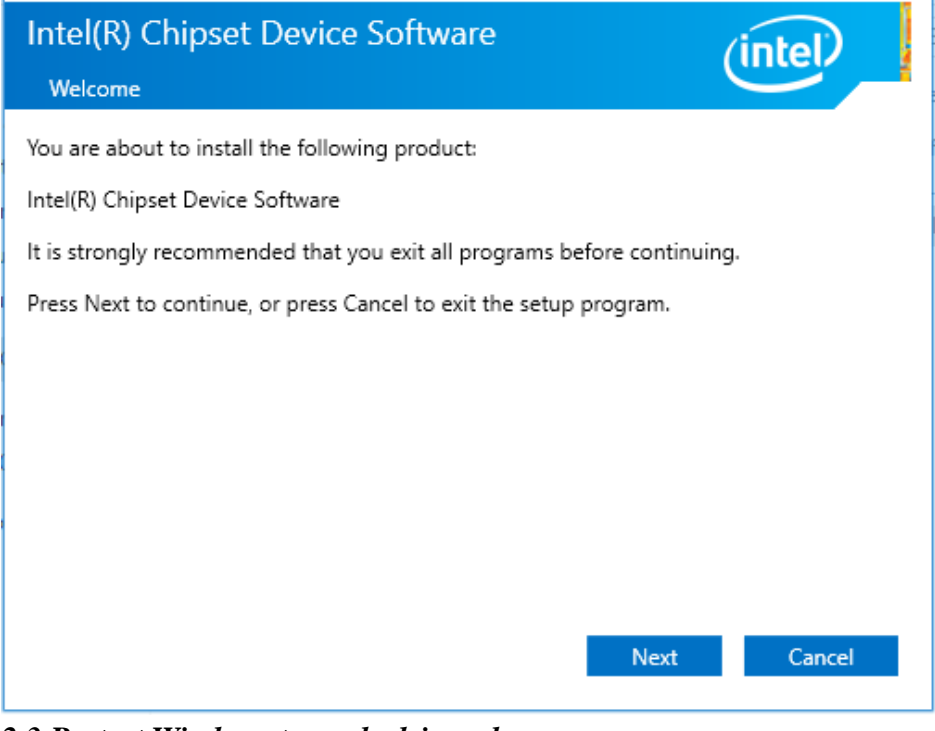

*2.3 Restart Windows to apply driver changes*

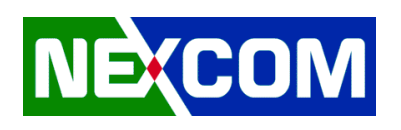

## **3. CSE**

### *3.1 Extract CSE driver pack to least layer*

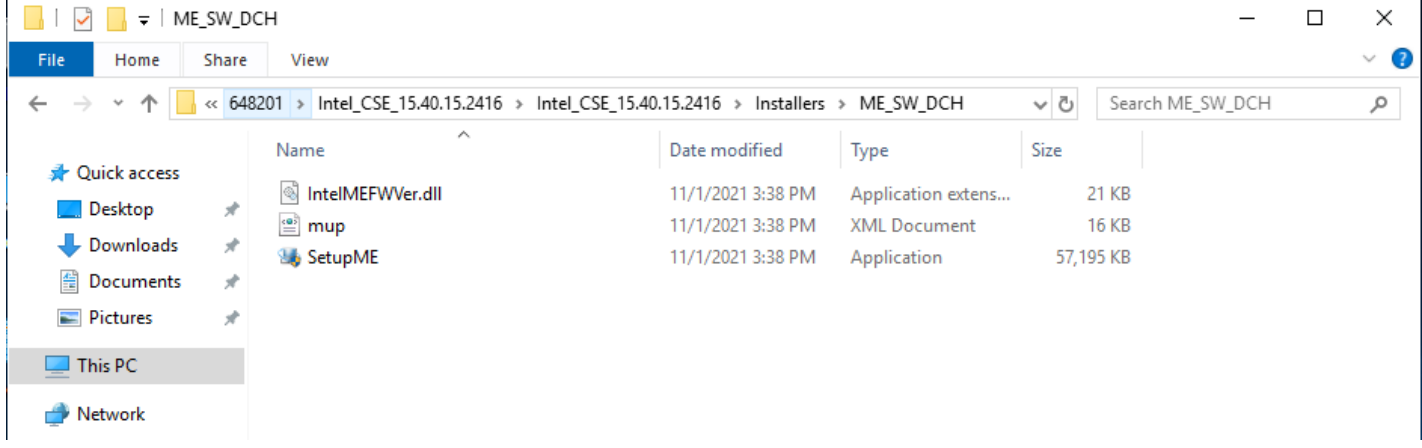

### *3.2 Execute SetupME.exe*

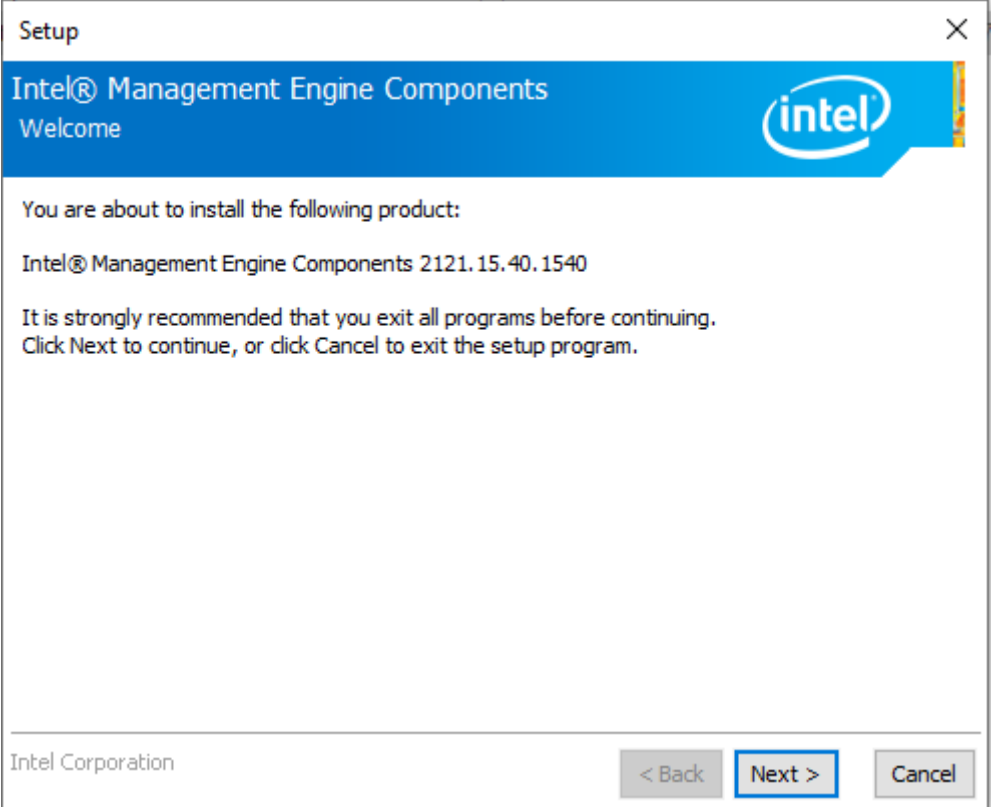

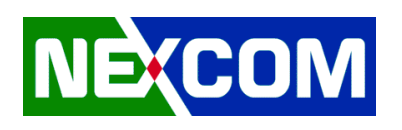

## **4. Graphics**

### *4.1 Extract Graphics driver pack*

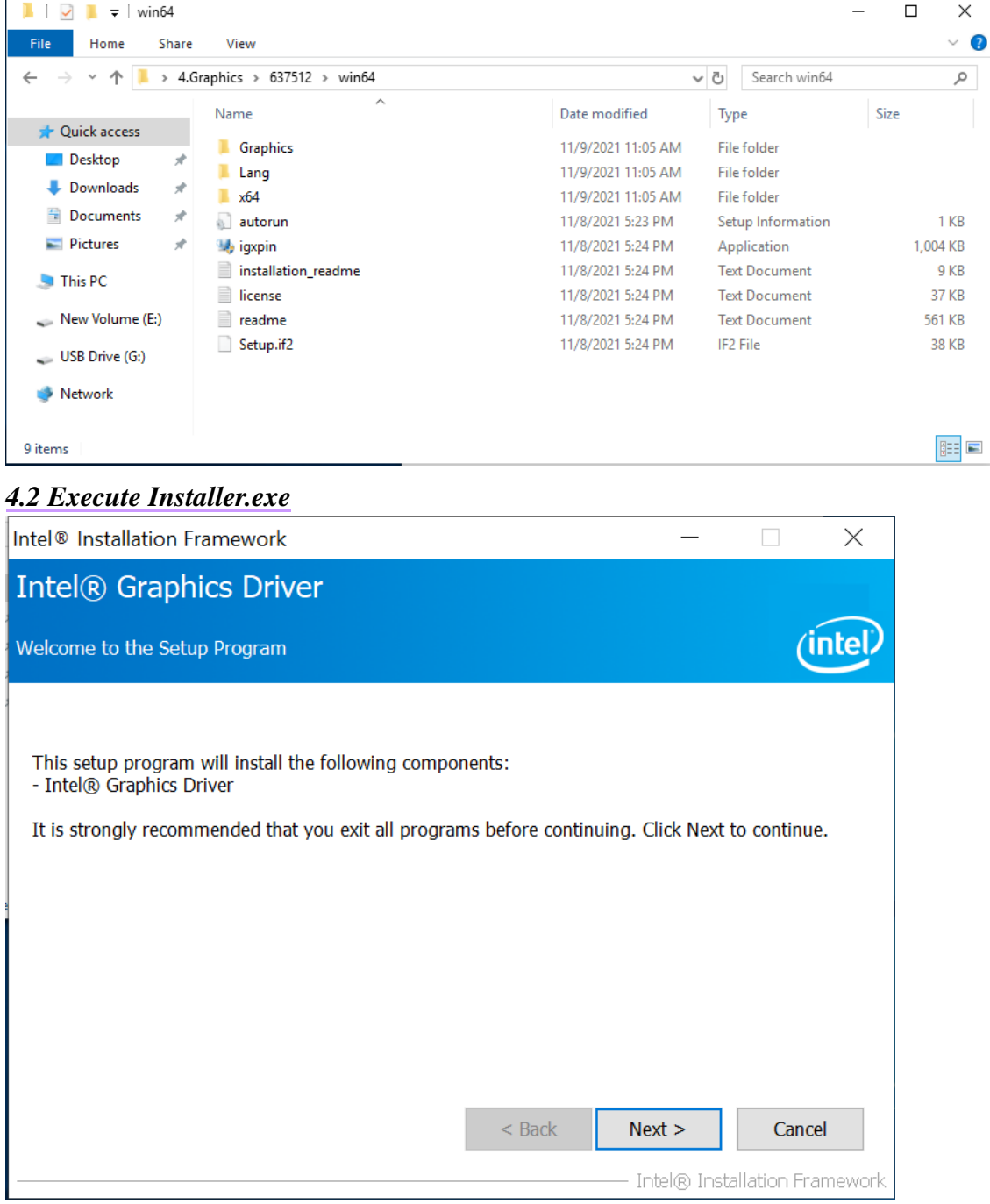

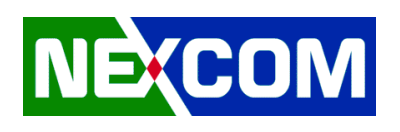

 $\overline{\phantom{0}}$ 

### **5. i225**

### *5.1 Extract i225 driver pack*

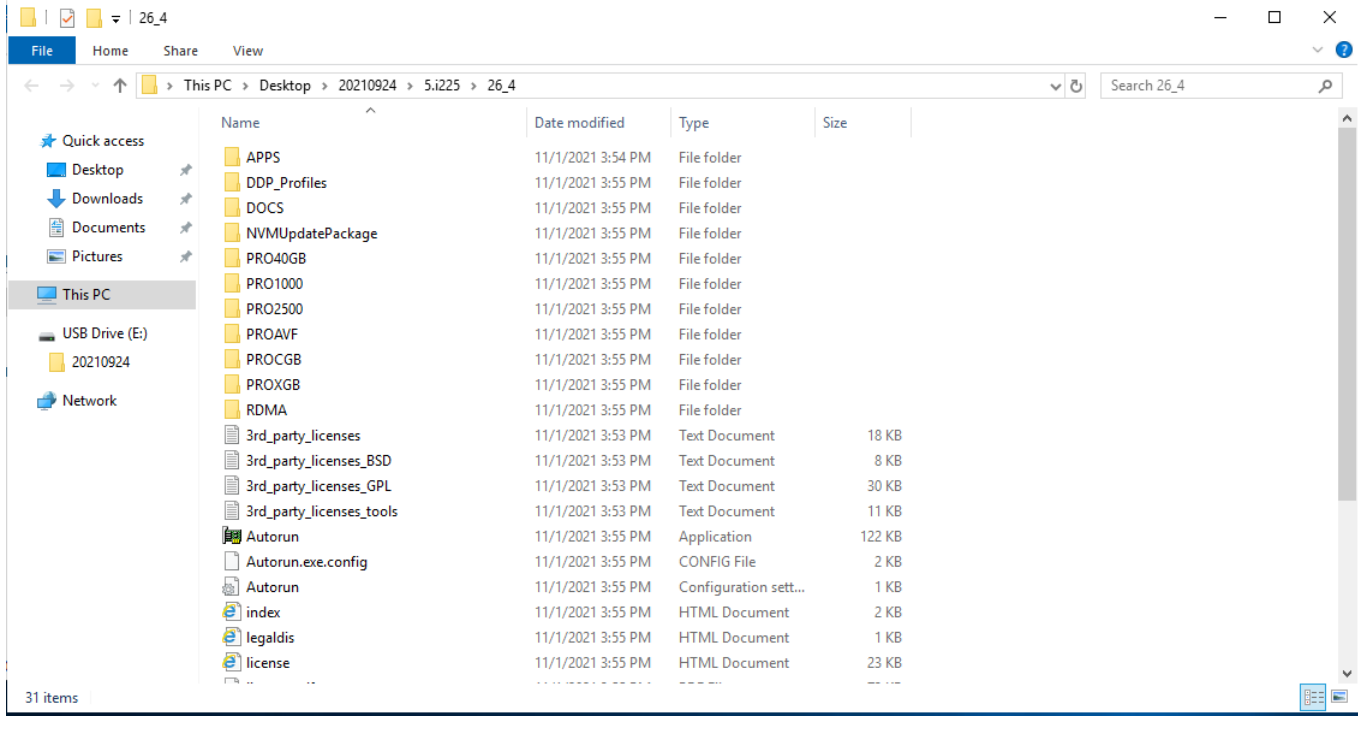

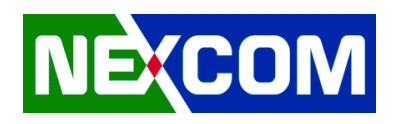

#### *5.2 Execute Autorun.exe*

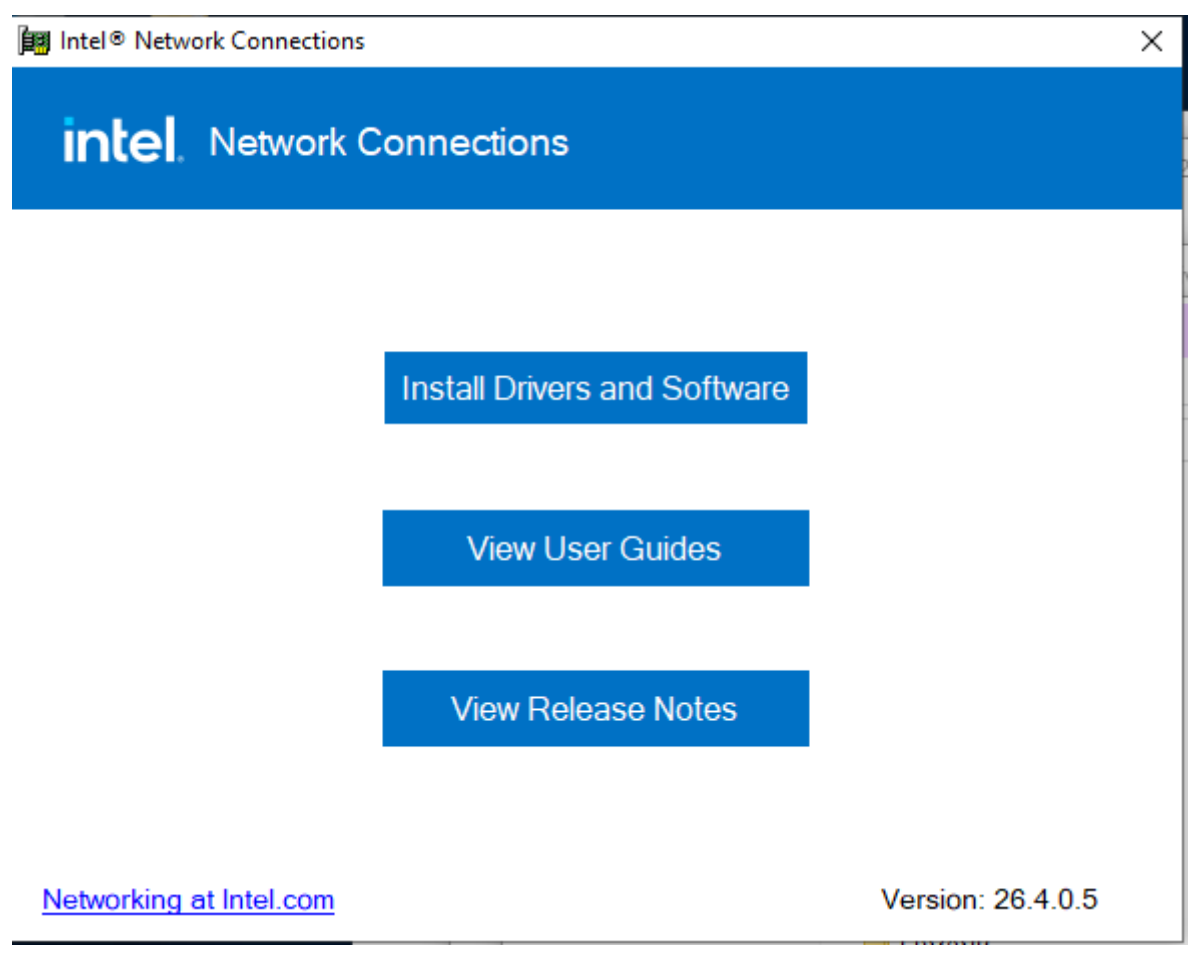

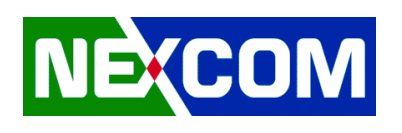

## **6. Audio**

### *6.1 Extract Audio driver pack*

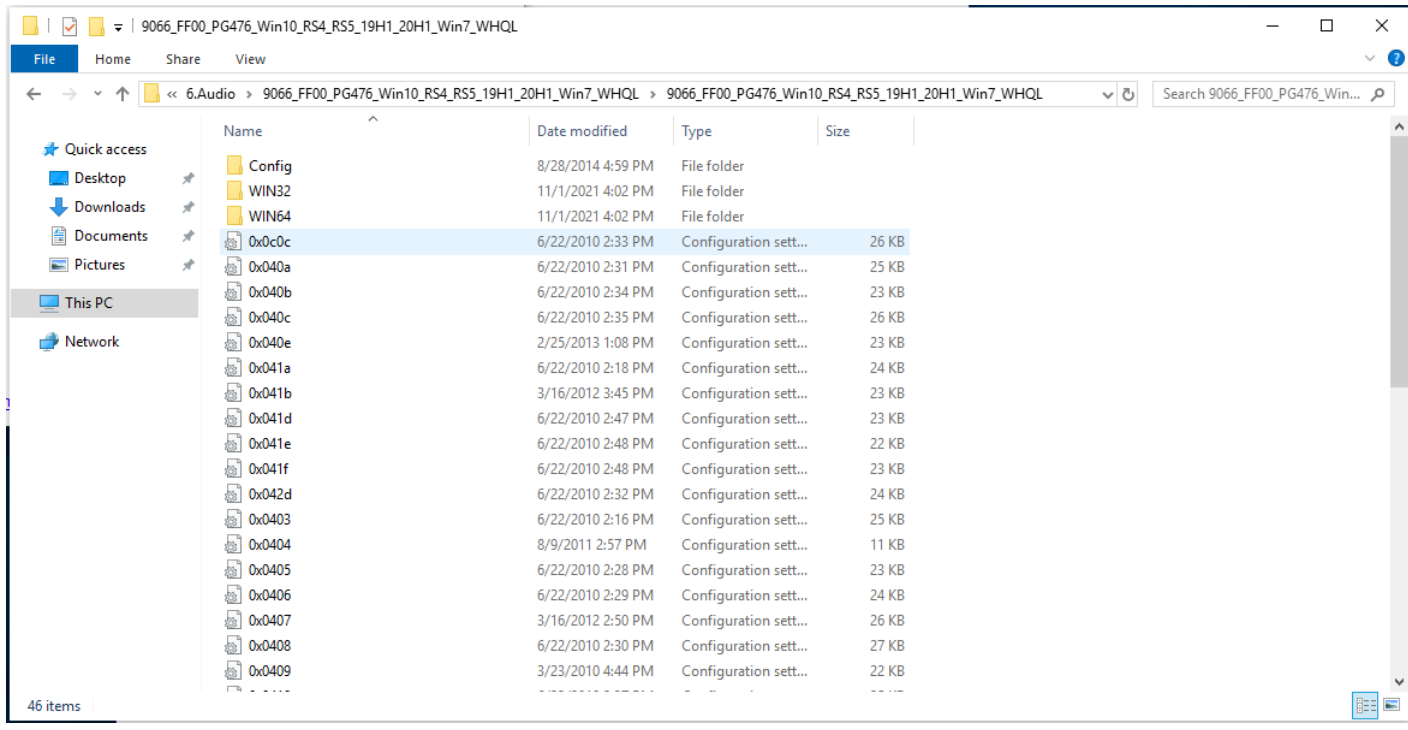

### *6.2 Execute Setup.exe*

| Realtek Audio Driver Setup (4.76) 6.0.9066.1 x64 Edition |                                                                      |                                                                                                    | $\Box$<br>$\overline{\phantom{a}}$<br>$\times$ |
|----------------------------------------------------------|----------------------------------------------------------------------|----------------------------------------------------------------------------------------------------|------------------------------------------------|
| <b>Realtek Audio Driver 6.0.9066.1 x64 Edition</b>       | Realtek Audio Driver Setup (4.76) 6.0.9066.1 x64 Edition<br>$=$<br>Ą | $\times$<br>Welcome to the InstallShield Wizard for Realtek Audio Driver<br>The InstallShield Wizard will install Realtek Audio Driver on your computer. To continue, dick<br>Next. |                                                |
|                                                          | <b>InstallShield</b>                                                 | Next ><br>$<$ Back<br>Cancel                                                                                                    |                                                |
|                                                          |                                                                      |                                                                                                    |                                                |

*6.3 Restart Windows to apply driver changes*